#### **Начало работы**

Для работы ККТ от электросети сначала нужно подключить блок питания к разъему питания изделия, затем подсоединить блок питания к сети 220 В. После этого нужно нажать на кнопку включения на передней панели корпуса изделия. При включении будет запущена процедура автоматического самотестирования ККТ, которая занимает несколько секунд. В случае успешного окончания самотестирования индикатор питания загорается зеленым цветом и распечатывается документ «Отчет автотестирования».

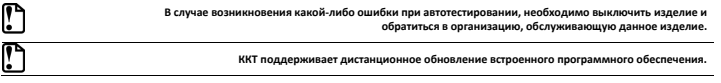

Действия по настройке описаны в «Руководстве по эксплуатации».

#### **Гарантийные обязательства, условия хранения, транспортировка**

- 1. Изготовитель гарантирует работоспособность ККТ в течение 12 месяцев со дня ввода в эксплуатацию при соблюдении пользователем условий эксплуатации, транспортирования и хранения. При отсутствии заполненного Акта ввода в эксплуатацию гарантийный срок исчисляется с момента отгрузки со склада Изготовителя. Гарантийные условия не распространяются на устройство печати фискальных документов, соединительные кабели, аккумулятор, печатную документацию и упаковку ККТ (подробнее гарантийные обязательства представлены на сайте http://www.atol.ru).
- 2. В целях постоянного совершенствования и улучшения качества ККТ передает, а Изготовитель собирает и обрабатывает данные телеметрии изделия. Данные телеметрии не содержат коммерческой тайны, либо других сведений, в той или иной мере влияющих на коммерческую деятельности пользователя. Пользователь ККТ соглашается на передачу и обработку таких данных Изготовителю в автоматическом режиме посредством доступных Пользователю телекоммуникационных каналов связи путем ввода ККТ в эксплуатацию.
- 3. Гарантийный срок хранения ККТ 6 месяцев со дня изготовления.
- 4. Пользователь лишается права на гарантийное обслуживание при:
	- нарушении правил транспортировки, хранения и эксплуатации;
	- наличии механических повреждений наружных деталей;
- нарушении марок-пломб.
- 5. ККТ следует хранить в заводской упаковке на стеллажах в отапливаемых помещениях при температуре воздуха от +5°С до +45°С, относительной влажности воздуха не более 85% при температуре 35°С. Содержание в воздухе пыли, масла и агрессивных примесей не должно превышать норм, установленных для складских и производственных помещений.
- 6. Транспортировка ККТ должна производиться в транспортной упаковке изготовителя в закрытых транспортных средствах при температуре от +5°С до +45 °С, относительной влажности не выше 90% при температуре 35°С и атмосферном давлении от 84 до 107 кПа (от 630 до 805 мм рт.ст.).
- 7. Гарантийные обязательства не распространяются на ФН. Гарантийные обязательства по обслуживанию ФН распространяются непосредственно на поставщика ФН и осуществляются согласно паспорту ФН.

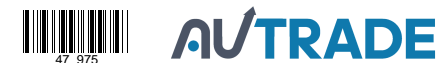

# **Инструкция по быстрому запуску ККТ АТОЛ 1Ф**

Изготовитель и правообладатель программного обеспечения

ООО «АТОЛ»

Служба сервиса и технической поддержки:

Телефон: (495) 730-7420 (многоканальный); URL: http://www.atol.ru; E-mail: info@atol.ru

#### **Использование по назначению**

ККТ АТОЛ 1Ф соответствует всем требованиям, установленным Федеральным законом № 54-ФЗ «О применении контрольно-кассовой техники при осуществлении расчетов в Российской Федерации» и Федеральным законом №303-ФЗ «О внесении изменений в отдельные законодательные акты Российской Федерации о налогах и сборах» (повышение НДС до 20%) и внесена в реестр контрольно-кассовой техники. ККТ содержит внутри корпуса фискальный накопитель (далее – ФН), обеспечивает запись фискальных данных в фискальный накопитель, формирование фискальных документов (далее – ФД), передачу ФД в налоговые органы через оператора фискальных данных (далее – ОФД) и печать ФД на бумажных носителях. До начала применения ККТ для осуществления расчетов, ККТ должна быть зарегистрирована в налоговых органах (подробнее изложено в документе «Руководство по эксплуатации»).

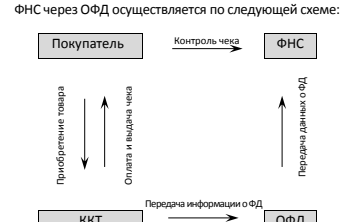

ККТ **| — > ОФД** Подтверждение оператора

После успешной регистрации ККТ взаимодействие с

#### **Комплектность**

В комплект поставки изделия входит блок питания 9В 2А, кабель ККТ-ПК (микро USB), ФН (может не входить в комплект поставки), рулон термочувствительной бумаги, комплект упаковки.

#### **Подготовка к работе**

- Если транспортировка оборудования осуществлялась при низких температурах, то перед использованием устройства необходимо выдержать его при комнатной температуре, как минимум, в течение 6 часов, не распаковывая.
- Перед распаковкой убедиться, что упаковка не содержит внешних дефектов, которые могли возникнуть в процессе транспортировки.
- Заводской номер ККТ, печатаемый в документах (например, «Информации о ККТ»), должен соответствовать номеру, указанному на шильдике ККТ.
- Заводские марки-пломбы должны быть целостны и установлены на корпусе ККТ.
- Запрещается работа при снятом корпусе.
- Установка ККТ вблизи открытого огня, нагревательных приборов, холодильных комнат или воздушных кондиционеров, а также мест, где вода может попадать на ККТ, не допускается.
- Запрещается открывать крышку во время печати.

#### **Питание ККТ**

Питание ККТ осуществляется от сети через внешний блок питания (9В, 2А постоянного тока).

**При подключении (или отключении) разъема кабеля блока питания к разъему ККТ необходимо убедиться, что сетевой кабель отключен от электрической розетки, ККТ выключена. При использовании блоков питания с другими параметрами работоспособность ККТ не гарантируется, и в случае выхода из строя ККТ не подлежит гарантийному обслуживанию и ремонту.**

### **Внешний вид**

6

2. Крышка отсека для аккумулятора и фискального 3. Индикатор состояния ККТ: горит зеленым цветом – ККТ включена и находится в экземпляр ФН, для этого нужно выполнить следующие действия:

- попеременно мигает (дважды красным цветом дважды зеленым) – ККТ в состоянии ошибки.
- 4. Кнопка включения/промотки ЧЛ.

рабочем состоянии;

- однократно нажать и удерживать при выключенной ККТ – включение ККТ;
- нажать и удерживать при включенной ККТ промотка чековой ленты;
- трижды быстро нажать при включенной ККТ выключение.
- 5. Разъем micro-USB.

1. Крышка ККТ.

накопителя.

6. Разъем для подключения блока питания 9В.

## 1. Выключить ККТ. Отключить блок питания и кабель micro-USB, если они были подключены.

2. Сместить крышку отсека вниз, аккуратно освободив фиксаторы из пазов, затем отделить крышку от отсека.

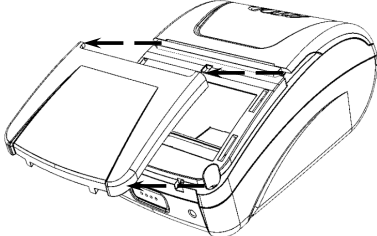

Рисунок 3. Крышка отсека для ФН отделена от корпуса ККТ

3. Аккуратно надавить на ФН и сдвинуть его в направлении «вверх». 4. Установить новый экземпляр ФН в отсек, надавить до упора. 5. Закрыть крышку отсека. 6. При последующем включении ККТ распечатает сообщение «ФН не фискализирован». Нужно выполнить перерегистрацию ККТ с указанием причины «Замена ФН» (подробнее изложено в «Руководстве по эксплуатации», документ представлен на сайте компании АТОЛ).

Рисунок 4. Место приложения усилий при извлечении ФН

#### **Основные технические характеристики**

- Тип используемой для печати бумаги термочувствительная бумажная лента, с сохранностью информации не менее 6 месяцев (ширина ленты – 58<sup>+0/-1</sup>; внешний диаметр бобины – не более 47 мм; внутренний диаметр бобины – не менее 12 мм).
- Скорость печати не менее 14 строк средней длины в секунду (параметры печати по умолчанию).
- Электропитание ККТ через внешний блок питания 9В 2А.
- Потребляемая мощность в режиме печати не более 18Вт.
- Порт для подключения терминала или персонального компьютера разъем micro-USB.

Работа с ККТ допускается при:

- температуре окружающей среды от +5 °С до + 45 °С;
- относительной влажности до 85% при температуре +35 °С;
- атмосферном давлении от 84 до 107 кПа (от 630 до 805 мм рт. ст.).

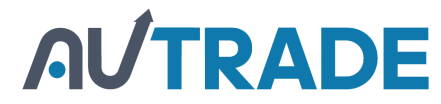

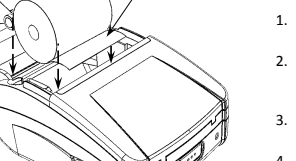

2 1

1

2

3

4

- 1. Удерживая корпус ККТ, аккуратно с усилием открыть крышку лотка для ЧЛ.
- 2. Установить рулон ЧЛ **1** в лоток (термочувствительный слой с внешней стороны ЧЛ!) и вытянуть свободный конец ленты **2**.
- 3. Закрыть крышку (до щелчка) так, чтобы свободный конец ленты **2** попал в прорезь крышки.
- 4. Нажать кнопку включения/промотки для проверки свободного хода ЧЛ.

2. Установить ленту в штатное положение. 3. Закрыть крышку так, чтобы свободный конец ЧЛ находился в прорези крышки.

Рисунок 2. Заправка бумаги

Рисунок 1. Внешний вид ККТ

**Установка чековой ленты**

5

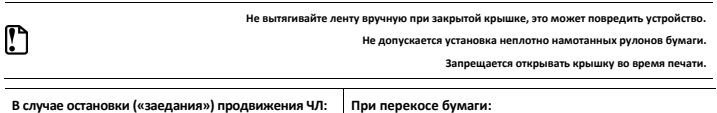

1. Открыть крышку.

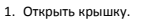

- 2. Удалить рулон с замятой лентой.
- 3. Освободить печатающее устройство от смятых кусочков бумаги.
- 4. Обрезать конец замятой ленты.
- 5. Заправить бумагу, как описано выше.

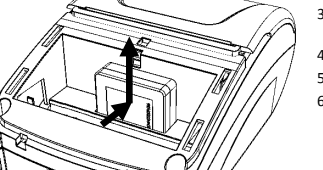